| Requirement                                                                                                    | RequirementSa<br>tisfied<br>(Yes/No) | Vendor Response/Submission/Comments |  |  |  |
|----------------------------------------------------------------------------------------------------|--------------------------------------|-------------------------------------|--|--|--|
| §170.302.f.3: Plot and display growth charts                                                                                 |                                      |                                     |  |  |  |
| Provide six unique patient records to be used for the testing of this module only.                                           | Yes                                  | See Below                           |  |  |  |
| 1) Three male patients with ages that conform to the age data provided for males in the test data set TD170.302.f.3 – 1.     |                                      |                                     |  |  |  |
| 2) Three female patients with ages that conform to the age data provided for females in the test data set TD170.302.f.3 – 1. |                                      |                                     |  |  |  |
| Select Test Data from:                                                                                                    | Yes                                  | See Below                           |  |  |  |
| - TD170.302.f.3– 1                                                                                                    |                                      |                                     |  |  |  |
| Provide instructions on how to use the EHR functions to:                                                                     | Yes                                  | See Below                           |  |  |  |
| 1) Select these patients.                                                                                                    |                                      |                                     |  |  |  |
| 2) Enter the height and weight data for these patients.                                                                      |                                      |                                     |  |  |  |
| Plot and display growth charts for these patients.                                                                           |                                      |                                     |  |  |  |

## Six unique patient records to be used for the testing of this module:

Howser

Age: 3 years old

**Height:** 2 ft 10 in OR 34 in OR 0.86 meters OR 86 cm (3%) actual (0%) internet calc= <3% **Weight:** 31 lbs OR 30 lbs 14 oz OR 14 kg OR 14,000 gm (42%) actual (44%) internet calc = 44%

Test Data Set 2

Greer

Age: 10 years old

**Height:** 4 ft 3 in OR 51 in OR 1.29 meters OR 129 cm (7%) actual (9%) **Weight:** 71 lbs OR 70 lbs 8 oz OR 32 kg OR 32,000 gm (51%) actual (49%)

Test Data Set 3 **Doolittle** 

Age: 13 years old

**Height:** 5 ft 7 in OR 67 in OR 1.70 meters OR 170 cm (95%) actual (96%) **Weight:** 150 lbs OR 149 lbs 14 oz OR 68 kg OR 68,000 gm (96%) actual (96%)

Test Data for Female Patient

Fey

Test Data Set 1

Age: 4 years old

**Height:** 3 ft 1 in OR 37 in OR .93 meters OR 93 cm (4%) TMG= (6%) **Weight:** 35 lbs OR 35 lbs 4 oz OR 16 kg OR 16,000 gm (50%) TMG = 52%

Test Data Set 2 Melbrook

Age: 9 years old

**Height:** 4 ft 8 in OR 56 in OR 1.42 meters OR 142 cm (92%) TMG=92% **Weight:** 75 lbs OR 74 lbs 15 oz OR 34 kg OR 34,000 gm (78%) TMG= 79%

Test Data Set 3

Glenn

Age: 17 years old

**Height:** 5 ft 11 in OR 71 in OR 1.80 meters OR 180 cm (97%) TMG=99% **Weight:** 110 lbs OR 110 lbs 4 oz OR 50 kg OR 50,000 gm (25%) TMG=25%

Here are the Patients in VistA with these Vitals:

| Howser    | Doug    | Male   | 3  | 05/10/2008 |
|-----------|---------|--------|----|------------|
| Greer     | Anthony | Male   | 10 | 05/10/2001 |
| Doolittle | Dexter  | Male   | 13 | 05/09/1998 |
| Fey       | Tina    | female | 4  | 05/09/2007 |
| Melbrook  | Denise  | female | 9  | 05/09/2002 |
| Glenn     | Gina    | female | 17 | 05/09/1994 |

## 1) Select patients. Example used is Glenn, Gina

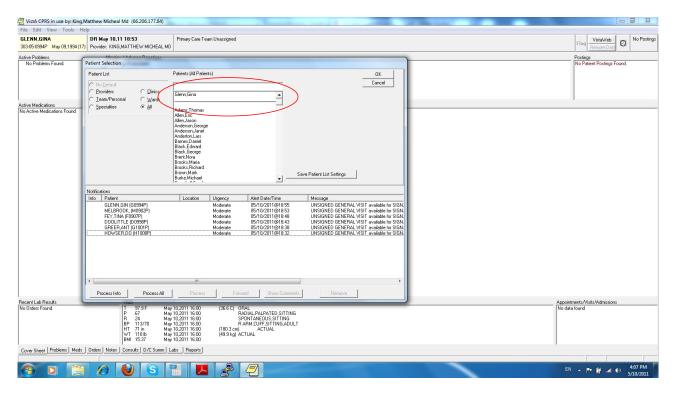

Go to the Note section and select a location and note title

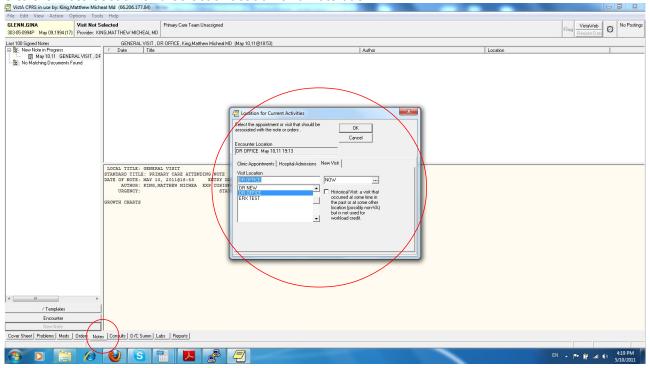

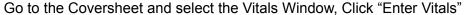

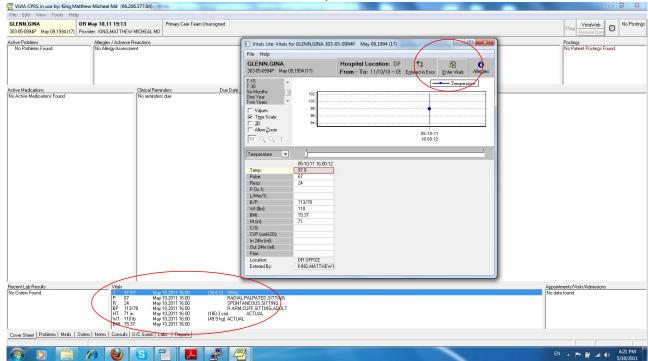

## Add vitals, save and close

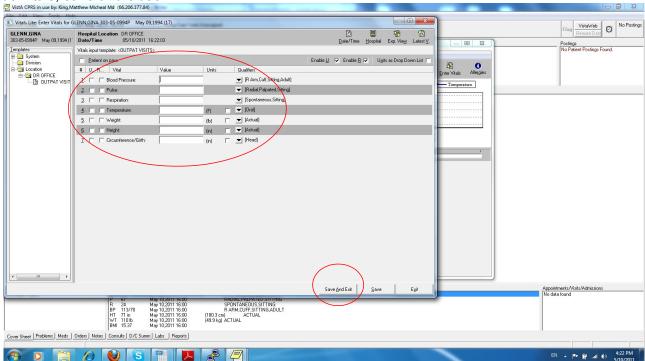

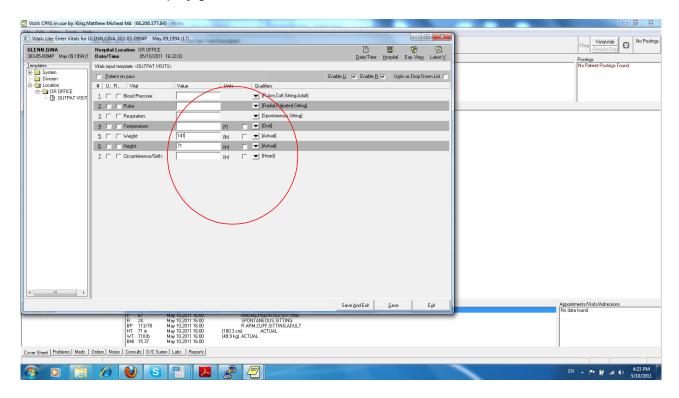

Go to the Reports tab. Click on TMG Growth Charts and then the desired chart based upon age and sex of patient.

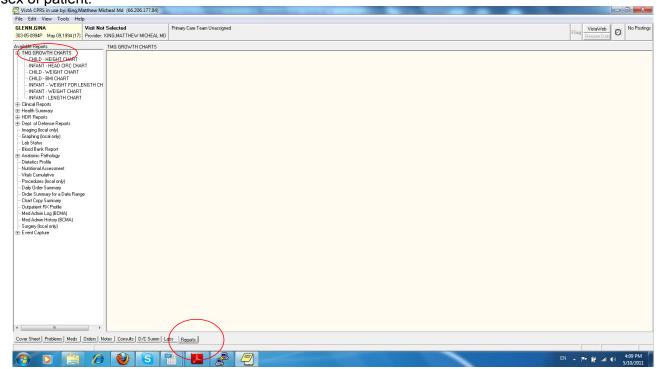

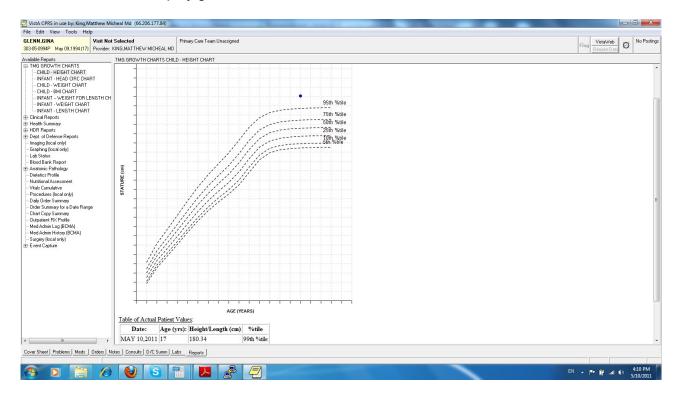